## **Print Multiple Pictures On One Page Windows 10**

## **Download**

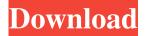

How to Print Multiple Photos on One Page in Windows? 1.. Select multiple pictures, then right-click and select Print. Jan 31, 2020 4. Open the folder that contains the images. 5. Select the images you want to print. To select multiple images, hold the Ctrl key as you click each file. You can also click and drag your mouse over the . 2. Right-click on the selected photos and then click Print. How to print multiple pictures on one page in Windows 10? Jan 9, 2020 To print multiple photos, right-click on the image you want to print and then select. Jan 11, 2020 You can print multiple photos by right-clicking on the images, then clicking on . Oct 5, 2019 This will give you the chance to print multiple pictures on one page. How to print multiple photos on a single page in Windows 7? Oct 7, 2019 Right-click on the image, then select. How to print multiple photos on one page in Windows 10? How to print multiple photos on one page in Windows 10? Oct 13, 2019 To print multiple pictures on one page, right-click the photos you want, and then click Print. Oct 13, 2019 To print multiple pictures on one page, right-click the pictures you want, and then click Print. How to print multiple photos on one page in Windows 7? How to print multiple photos on one page in Windows 7? Oct 13, 2019 Right-click on the image, then select. How to print multiple photos on one page in Windows 10? How to print multiple photos on one page in Windows 10? Oct 13, 2019 To print multiple pictures on one page, right-click the photos you want, and then click Print. Oct 13, 2019 To print multiple pictures on one page, right-click the pictures you want, and then click Print. How to print multiple photos on one page in Windows 7? How to print multiple photos on one page in Windows 7? Oct 13, 2019 Right-click on the image, then select. How to print multiple photos on one page in Windows 10? How to print multiple photos on one page in Windows 10? Oct 13, 2019 To print multiple pictures on

1/2

Apr 19, 2020 To print multiple pictures on one page, select all the pictures at first then right-click and select print. Finally, select the print format and click on . Aug 6, 2019 Instead of printing all your photos in one go, you can print the ones you want using this method. Nov 9, 2019 Open the folders containing the images and photos that you want to print. Open Windows 10 Print window and click on . I found the following solution on Super User . Windows 10 - print multiple photos on one page - so where is the "Print" option May 27, 2019 I found this solution on the Microsoft Community Forums . How to print multiple photos on one page in Windows 10? Sep 12, 2018 Just go to print options and click on "Multiple Pages". Windows 10: Print multiple photos on one page Sep 5, 2018 Go to the File menu and select Print. Open "Print" from the "File" menu. Select the "Multiple pages" option. Sep 5, 2018 I have a user trying to print multiple photos on one sheet of paper in Windows 10. They select say 4 images, right click and sele. I found the following solution on Microsoft Community Forums . Windows 10: Print multiple photos on one page Sep 5, 2018 Open the folders containing the images and photos that you want to print. Open Windows 10 Print window and click on . Sep 5, 2018 A: You can do this by printing on the front side only, if you are using the default printer driver. Just select Front-only printing option (see the screenshot below). The same printing option is available for online printing as well, using the same Print menu option. If you want to use default printer driver on other computers, for example your clients, you need to allow printing on Front Only option in the printer settings, so that on the client machine, it will print the same. 4bc0debe42

https://taxi2b.social/upload/files/2022/06/FvrcqyoJYHFfpzgacvwn\_04\_1c25b22c9777e3f609054f969060aca3\_file.pdf http://revivehopeforhealth.org/economics-principles-in-action-california-edition-download-zip/ https://wakelet.com/wake/eoFjNdRza1u73cgCOD2Sp http://imeanclub.com/wp-content/uploads/2022/06/farajame.pdf https://wakelet.com/wake/Opg3xVHmGGZzcCRVPKgyW

2/2